# Virtual Tape Control System

Introducing NCS/VTCS

MSP Software

Version 6.2 docs.sun update only

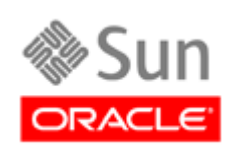

June 2010, Revision B

Submit comments about this document by clicking the Feedback [+] link at: http://docs.sun.com

Copyright © 2006, 2010, Oracle and/or its affiliates. All rights reserved.

This software and related documentation are provided under a license agreement containing restrictions on use and disclosure and are protected by intellectual property laws. Except as expressly permitted in your license agreement or allowed by law, you may not use, copy, reproduce, translate, broadcast, modify, license, transmit, distribute, exhibit, perform, publish, or display any part, in any form, or by any means. Reverse engineering, disassembly, or decompilation of this software, unless required by law fo

The information contained herein is subject to change without notice and is not warranted to be error-free. If you find any errors, please report them to us in writing.

If this is software or related software documentation that is delivered to the U.S. Government or anyone licensing it on behalf of the U.S. Government, the following notice is applicable:

U.S. GOVERNMENT RIGHTS Programs, software, databases, and related documentation and technical data delivered to U.S. Government customers are "commercial computer software" or "commercial technical data" pursuant to the ap supplemental regulations. As such, the use, duplication, disclosure, modification, and adaptation shall be subject to the restrictions and license terms set forth in the applicable Government contract, and, to the extent applicable by the terms of the Government contract, the additional rights set forth in FAR 52.227-19, Commercial Computer Software License (December 2007). Oracle USA, Inc., 500 Oracle Parkway, Redwood City, CA 94065.

This software or hardware is developed for general use in a variety of information management applications. It is not developed or intended for use in any inherently dangerous applications, including applications which may create a risk of personal injury. If you use this software or hardware in dangerous applications, then you shall be responsible to take all appropriate fail-safe, backup, redundancy, and other measures to ensure the safe use. Oracle Corporation and its affiliates disclaim any liability for any damages caused by use of this software or hardware in dangerous applications.

Oracle is a registered trademark of Oracle Corporation and/or its affiliates. Oracle and Java are registered trademarks of Oracle and/or its affiliates. Other names may be trademarks of their respective owners.

AMD, Opteron, the AMD logo, and the AMD Opteron logo are trademarks or registered trademarks of Advanced Micro Devices. Intel and Intel Xeon are trademarks or registered trademarks of Intel Corporation. All SPARC trademarks are used under license and are trademarks or registered trademarks of SPARC International, Inc. UNIX is a registered trademark licensed through X/Open Company, Ltd.

This software or hardware and documentation may provide access to or information on content, products, and services from third parties. Oracle Corporation and its affiliates are not responsible for and expressly disclaim all warranties of any kind with respect to third-party content, products, and services. Oracle Corporation and its affiliates will not be responsible for any loss, costs, or damages incurred due to your access to or use of third-party content, products, or services.

### <span id="page-2-0"></span>Preface

Nearline Control Solution (NCS) is the software that powers StorageTek's Automated Cartridge System (ACS) hardware. NCS is composed software components that work together to make ACS the industry-leading storage solution that it is.

Virtual Tape Control System (VTCS) is MSP host software, which together with the portions of NCS that support VTCS and the Virtual Tape Storage Subsystem (VTSS), comprises Virtual Storage Manager (VSM).

## <span id="page-2-1"></span>Audience

This book presents information for anyone involved in purchasing and planning for the VSM solution. This audience could include MIS managers, system programmers, storage administrators, and performance specialists.

# Organization of This Publication

### <span id="page-3-0"></span>**Table 1. Organization of This Publication**

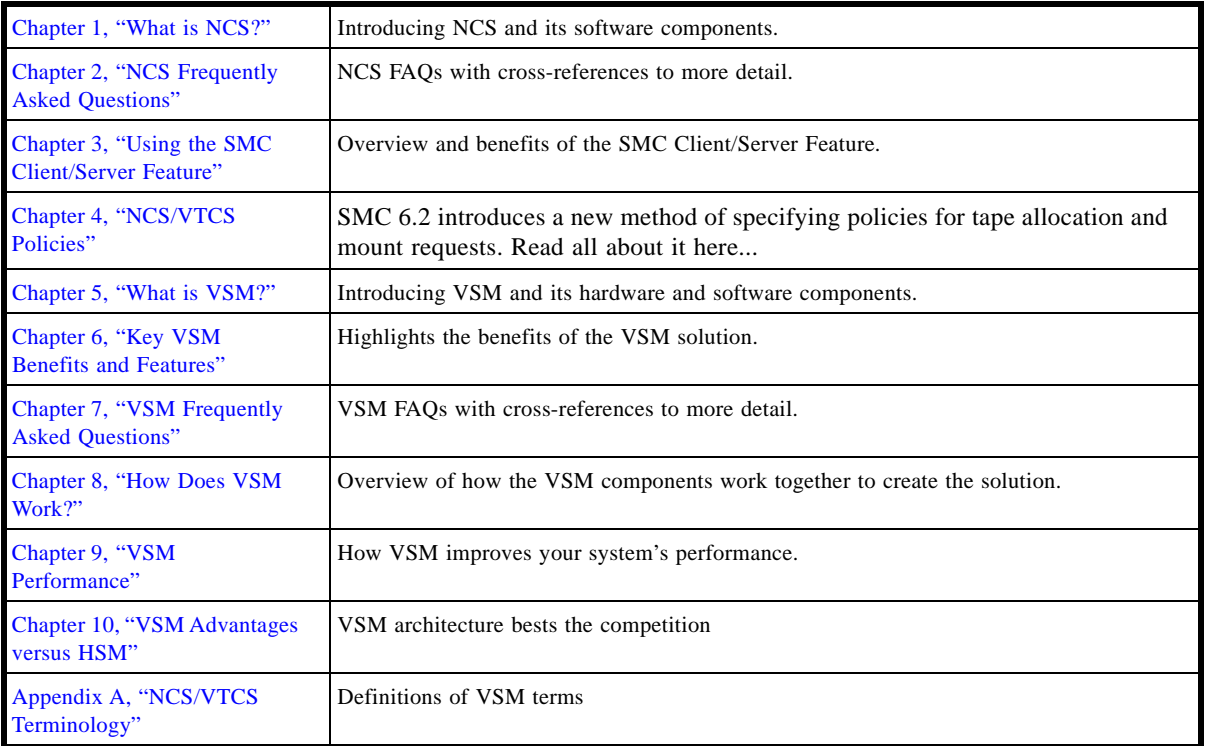

### Contents

#### **[Preface](#page-2-0) iii**

[Audience](#page-2-1) iii [Organization of This Publication i](#page-3-0)v

#### **1. [What is NCS?](#page-8-1) 1**

[StorageTek Management Component \(SMC\) 2](#page-9-0) [Host Software Component \(HSC\) 2](#page-9-1) [HTTP Server 2](#page-9-2) [Near Continuous Operations \(NCO\) 3](#page-10-0) [ExPR and ExLM 3](#page-10-1)

#### **2. [NCS Frequently Asked Questions 5](#page-12-1)**

[What is a TapePlex and How is It Defined? 5](#page-12-2)

[Answer: 5](#page-12-3)

[What is the SMC Client/Server Feature and What are Its Benefits? 5](#page-12-4)

[Answer: 5](#page-12-5)

[What are SMC Policies? 6](#page-13-0)

[Answer: 6](#page-13-1)

[How Do I Implement SMC Policies? 6](#page-13-2)

[Answer: 6](#page-13-3)

[Is There An Easy Way to Convert SMC TAPEREQ Statements to the SMC Policy Method? 6](#page-13-4) [Answer: 6](#page-13-5)

[Is There A Way to Test SMC POLicy and TAPEREQ Lookup? 7](#page-14-0)

[Answer: 7](#page-14-1)

[What About VTCS Management Classes? 7](#page-14-2)

[Answer: 7](#page-14-3)

[What is the UUI? 7](#page-14-4)

[Answer: 7](#page-14-5)

[What type of fault recovery does NCS have? 8](#page-15-0)

[Answer: 8](#page-15-1)

#### **3. [Using the SMC Client/Server Feature 9](#page-16-1)**

#### **4. [NCS/VTCS Policies 1](#page-18-1)1**

[Defining SMC Policies 12](#page-19-0)

[Example: SMC Policies for Real and Virtual Media](#page-19-1) 12 [Example: TAPEREQ Statements and SMC Policies 13](#page-20-0) [VTCS Management and Storage Classes 14](#page-21-0)

#### **5. [What is VSM?](#page-22-1) 15**

[VSM Hardware 16](#page-23-0) [VTCS Software 16](#page-23-1) [The VSM Offsite Vault Disaster Recovery Feature 16](#page-23-2) [The Concurrent DR Test Feature 17](#page-24-0)

#### **6. [Key VSM Benefits and Features](#page-26-1) 19**

#### **7. [VSM Frequently Asked Questions 2](#page-28-1)1**

[What benefits does VSM provide? 21](#page-28-2)

[Answer: 2](#page-28-3)1

[Does VSM outperform TMM? 21](#page-28-4)

[Answer: 2](#page-28-5)1

[Answer: 2](#page-29-0)2

[What data sets are inappropriate for VSM? 22](#page-29-1)

[Answer: 2](#page-29-2)2

[Is there a tool to help identify candidate data sets for VSM? 22](#page-29-3)

[Answer: 2](#page-29-4)2

[How do I direct candidate data sets to VSM? 23](#page-30-0)

[Answer: 2](#page-30-1)3

[Can VSM and the non–VSM portion of HSC share library resources? 23](#page-30-2)

[Answer: 2](#page-30-3)3

[What virtual transports and media does VSM support? 23](#page-30-4) [Answer: 2](#page-30-5)3 [How many VTVs are supported in VSM? 24](#page-31-0) [Answer: 2](#page-31-1)4 [Can VTDs be shared among multiple MSP hosts? 24](#page-31-2) [Answer: 2](#page-31-3)4 [Can RTDs be shared? 24](#page-31-4) [Answer: 2](#page-31-5)4 [What is the VSM Offsite Vault Disaster Recovery Feature? 25](#page-32-0) [Answer: 2](#page-32-1)5 [What is the Concurrent DR Test Utility? 25](#page-32-2) [Answer: 2](#page-32-3)5 [What happens when high AMT is exceeded? 25](#page-32-4) [Answer: 2](#page-32-5)5 [What type of fault recovery does VSM have? 26](#page-33-0) [Answer: 2](#page-33-1)6 [What are Clustered VTSS Configurations and how do they work? 26](#page-33-2) [Answer: 2](#page-33-3)6

#### **8. [How Does VSM Work? 2](#page-34-1)7**

[How VSM Automatically Manages VTSS Space and Migrates VTVs 29](#page-36-0)

[How VSM Automatically Recalls Migrated VTVs 31](#page-38-0)

[Reclaiming Space on MVCs 32](#page-39-0)

[How VSM Maintains Data Integrity and Availability When Moving VTVs from One](#page-39-1)  [MVC to Another 3](#page-39-1)2

[The Import and Export Functions 33](#page-39-2)

[VTV Archiving and Reconciliation 33](#page-40-0)

[Clustered VTSS Configurations 34](#page-41-0)

#### **9. [VSM Performance 3](#page-44-1)7**

[VSM reduces mount time and reduces number of tape mounts: 37](#page-44-2) [VSM reduces problem of allocation recovery: 37](#page-44-3)

#### **10. [VSM Advantages versus HSM](#page-46-1) 39**

[How HSM Works 39](#page-46-2)

[Disadvantage of HSM 39](#page-46-3) [How VSM Works 40](#page-47-0) [How VSM Overcomes the Disadvantages of HSM 40](#page-47-1)

#### **A. [NCS/VTCS Terminology](#page-48-1) 41**

#### **B. [Additional Information 4](#page-52-0)5**

[Oracle's External Web Site](#page-52-1) 45 [Sun/StorageTek Documentation 4](#page-52-2)5 [Oracle Global Partners](#page-52-3) 45 [Third-Party Web Sites](#page-53-0) 46 [Oracle's Global Offices](#page-53-1) 46 [Customer Support](#page-53-2) 46 [Conventions for Reader Usability](#page-54-0) 47 [Typographic 4](#page-54-1)7 [Keys](#page-54-2) 47 [Enter Command](#page-54-3) 47 [Warnings, Cautions, and Notes - Software](#page-55-0) 48 [Warnings, Cautions, and Notes - Hardware 4](#page-55-1)8 [Syntax 4](#page-56-0)9

CHAPTER **1**

## <span id="page-8-1"></span><span id="page-8-0"></span>What is NCS?

Nearline Control Solution (NCS) is the software that powers StorageTek's Automated Cartridge System (ACS) hardware. NCS is composed software components that work together to make ACS the industry-leading storage solution that it is. The following sections describe each of these components.

### <span id="page-9-0"></span>StorageTek Management Component (SMC)

SMC is the interface between Fujitsu's MSP/EX operating system operating systems and HSC. SMC is a required NCS component, and must reside on every MSP host that accesses Nearline real tape and/or VSM virtual tape. SMC runs on JES systems and does the following:

- Influences tape device allocation (real and virtual).
- Intercepts tape management, and operating system mount, dismount, and swap messages and creates a request for this functions and routes the request to HSC.
- Coordinates requests among multiple StorageTek *TapePlexes*. These requests can consist of mounts, dismounts, and swaps, and queries (configuration, volume lookup).

A TapePlex (formerly known as a "library"), is a single StorageTek hardware configuration, usually represented by a single HSC Control Data Set (CDS).

A TapePlex can contain multiple ACSs and Virtual Tape Storage Subsystems (VTSSs).

SMC can communicate with any number of TapePlexes, using cross address space facilities to communicate with HSC, and TCP/IP to communicate with HSC systems executing on other hosts.

### <span id="page-9-1"></span>Host Software Component (HSC)

HSC does the following:

- Maintains the CDS, which contains information about the physical and virtual drives and corresponding media in a TapePlex.
- Receives requests from SMC for mounts, dismounts, and swaps, and queries and sends these requests to the LMU, which carries out these operation.
- Manages error conditions, such as lost cartridges.

## <span id="page-9-2"></span>HTTP Server

The StorageTek HTTP Server provides the middle ware to allow communication between the SMC (client) and a remote HSC subsystem (server). The HTTP server executes as a separate subsystem on the MSP host where the remote HSC subsystem resides. The HTTP Server is **not** required on a host where only the SMC is executing.

### <span id="page-10-0"></span>Near Continuous Operations (NCO)

NCS/VTCS provides Near Continuous Operations (NCO), which means that you can dynamically add, change, and delete hardware components (such as Nearline transports, RTDs, LSMs, and VTSSs) without having to bring NCS/VTCS down and back up again.

For more information about NCO see *VTCS Command* and *Utility Reference and HSC System Programmer's Guide*.

### <span id="page-10-1"></span>ExPR and ExLM

To help manage your Nearline and VSM systems, you can also separately license the following StorageTek software products:

- ExPR, which provides PC and mainframe performance reports and capacity planning tools for both Nearline and VSM systems.
- ExLM, which allows you to efficiently manage Nearline ACS contents, VSM resources (MVCs and VTVs), and VTV consolidation, migration, and recall.

## <span id="page-12-1"></span><span id="page-12-0"></span>NCS Frequently Asked Questions

### <span id="page-12-2"></span>What is a TapePlex and How is It Defined?

#### <span id="page-12-3"></span>Answer:

A *TapePlex* (formerly known as a "library", is an actual hardware configuration: the VTSSs, ACSs, real and virtual drives and volumes defined by a single CDS. You define a TapePlex with the SMC TAPEPLEX command. For more information, see ["Using the SMC Client/Server](#page-16-0)  [Feature" on page 9.](#page-16-0)

## <span id="page-12-4"></span>What is the SMC Client/Server Feature and What are Its Benefits?

### <span id="page-12-5"></span>Answer:

The SMC client/server feature that lets you run SMC only on the client hosts and HSC/VTCS and the HTTP server on one or more server hosts. An SMC client/server configuration:

- Reduces the number of hosts on which you run HSC/VTCS, and
- Provides failover capabilities when an HSC is recycled for maintenance.

For more information, see ["Using the SMC Client/Server Feature" on page 9.](#page-16-0)

### <span id="page-13-0"></span>What are SMC Policies?

### <span id="page-13-1"></span>Answer:

SMC Policies, which are defined via the SMC POLicy command, allow you to specify all policy attributes (including MEDIA, RECTECH or MODEL, ESOTERIC, SUBPOOL, VTCS MGMTCLAS, and TAPEPLEX parameters) in a single named object. For more information, see ["NCS/VTCS Policies" on page 11](#page-18-0)

## <span id="page-13-2"></span>How Do I Implement SMC Policies?

### <span id="page-13-3"></span>Answer:

You can specify an SMC Policy on a TAPEREQ statement. For more information, see:

- ["Defining SMC Policies" on page 12](#page-19-2)
- ["Example: TAPEREQ Statements and SMC Policies" on page 13](#page-20-1)
- ["VTCS Management and Storage Classes" on page 14](#page-21-1)

## <span id="page-13-4"></span>Is There An Easy Way to Convert SMC TAPEREQ Statements to the SMC Policy Method?

### <span id="page-13-5"></span>Answer:

Yes! The SMC SAMPLIB member POLCVT02 is a REXX script that helps you to convert existing TAPEREQ statements to use the new SMC POLicy method. The script reads existing TAPEREQ statements and produces the following output:

- TAPEREQ statements with existing policy parameters (MEDIA, RECTECH, etc.) replaced by a new POLicy name parameter.
- POLicy definitions derived from the original TAPEREQ definitions.

For more information, see *SMC Configuration and Administration Guide*.

## <span id="page-14-0"></span>Is There A Way to Test SMC POLicy and TAPEREQ Lookup?

#### <span id="page-14-1"></span>Answer:

Yes there is, using the SMCUTRQ utility. After you input POLicy and TAPEREQ lookup criteria, SMCUTRQ performs the lookup as if it were the job or job step with the specified criteria. SMCUTRQ generates a report indicating what TAPEREQ statement by number, within the TREQDEF file, was matched for the specified criteria. If the TREQDEF file is accessible, the actual statement corresponding to the specified sequence TREQDEF TAPEREQ statement is also listed, if matched. For more information, see *SMC Configuration and Administration Guide*.

### <span id="page-14-2"></span>What About VTCS Management Classes?

#### <span id="page-14-3"></span>Answer:

Because of the advantages of the SMC Policy Method, as described in ["What are SMC](#page-13-0)  [Policies?" on page 6,](#page-13-0) StorageTek **strongly recommends** that you convert DFSMS ACS routines that currently return VSM Management Classes to use SMC Policy Names. However, you can still use SMC DFSMS ACS routines to point to VTCS Management Classes as described in ["VTCS Management and Storage Classes" on page 14](#page-21-1).

### <span id="page-14-4"></span>What is the UUI?

#### <span id="page-14-5"></span>Answer:

The Universal User Interface (UUI) lets you:

- Issue UUI-supported commands from an SMC console via the SMC ROUTE command.
- Issue UUI-supported commands from the SLUADMIN or SMCUUI utilities.
- Get output for UUI-supported commands and utilities in XML or Comma Separated Values (CSV) format.

# <span id="page-15-0"></span>What type of fault recovery does NCS have?

### <span id="page-15-1"></span>Answer:

NCS provides the following facilities for fault recovery:

- Multiple copies of the CDS.
- Audit of tape libraries.
- Option of SMC Client/Server with multiple servers defined.

## <span id="page-16-1"></span><span id="page-16-0"></span>Using the SMC Client/Server Feature

SMC provides a client/server feature that lets you run SMC only on the client hosts and HSC/VTCS and the HTTP server on one or more server hosts. Using the SMC client/server feature provides the following benefits:

- **Reduces the number of hosts on which you run HSC/VTCS**. StorageTek recommends that you execute HSC/VTCS on only two hosts (primary and backup). Running HSC/VTCS on fewer hosts reduces CDS contention and eliminates the need to manage multiple MSP syslog files.
- **Communicates with multiple HSC/VTCS TapePlex systems** representing physically different hardware configurations.
- **Provides failover capabilities** when an HSC is recycled for maintenance.

For example, in [FIGURE 3-1 on page 10,](#page-17-0) client MSPA is running SMC only, but is connected to two servers running HSC/VTCS and HTTP server.

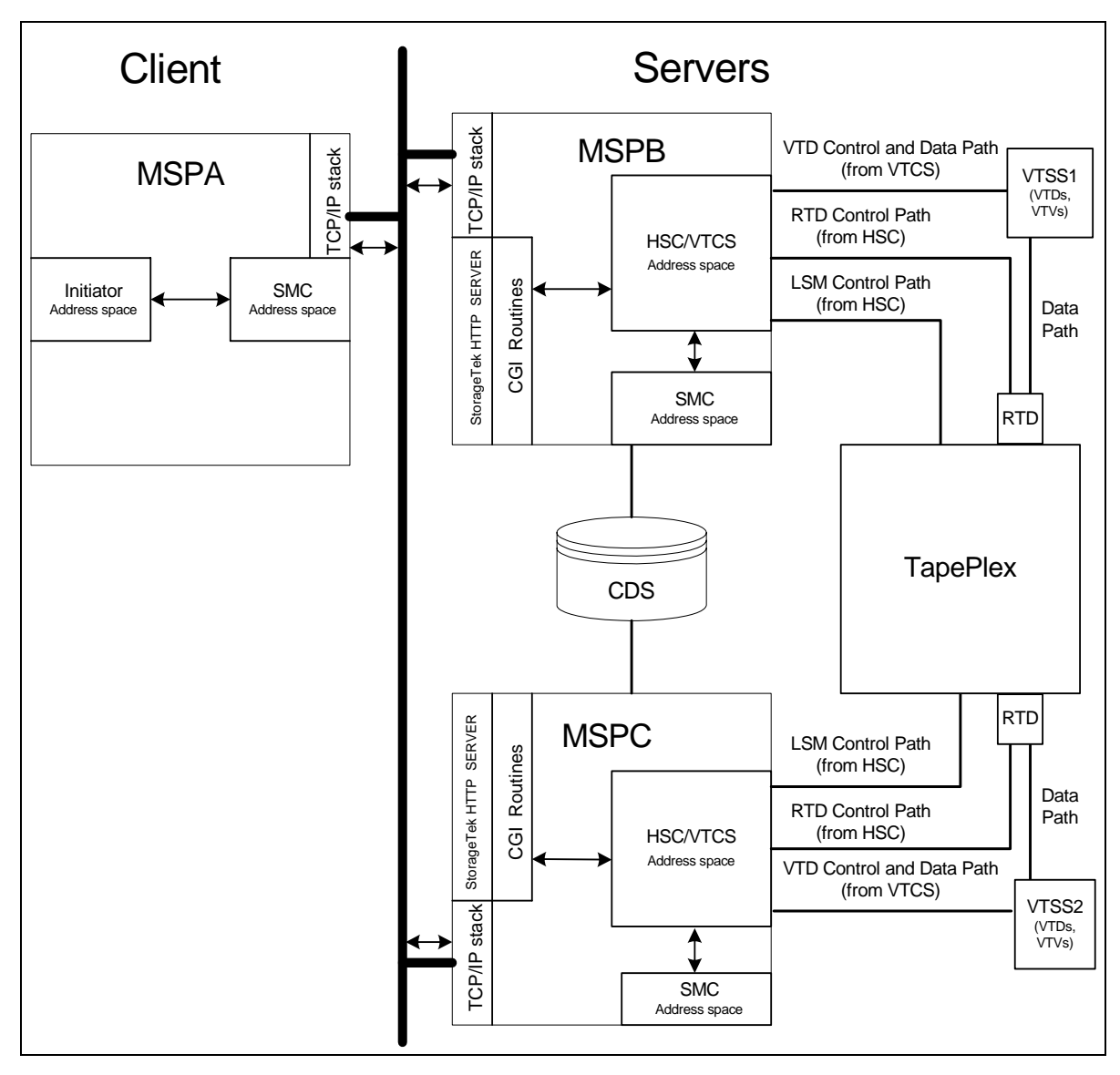

<span id="page-17-0"></span>**FIGURE 3-1** SMC Configuration: One Client, Two Servers

<span id="page-17-1"></span>To make the client/server connections shown In [FIGURE 3-1,](#page-17-0) MSPA uses a combination of the SMC TAPEPLEX and SERVer commands, for example:

TAPEPLEX NAME(SHRLIB) SERVER NAME(REMPATH1) TAPEPLEX(SHRLIB) HOST(MSPB) SERVER NAME(REMPATH2) TAPEPLEX(SHRLIB) HOST(MSPC)

The TAPEPLEX command lets the client assign a name to the *TapePlex*, or actual hardware configuration: the VTSSs, ACSs, real and virtual drives and volumes defined by the shared remote CDS. The SERVER commands, which point to the TapePlex name, complete the connection by specifying the paths to the HTTP server on the server hosts running the HSC/VTCS. For more information on implementing SMC client/server, see the *SMC Configuration and Administration Guide*.

CHAPTER **4**

## <span id="page-18-1"></span><span id="page-18-0"></span>NCS/VTCS Policies

SMC 6.2 introduces a new method of specifying policies for tape allocation and mount requests. The SMC POLicy command allows you to specify all policy attributes (including MEDIA, RECTECH or MODEL, ESOTERIC, SUBPOOL, VTCS MGMTCLAS, TAPEPLEX, and IDAX) in a single named object, or SMC **policy**. You can specify an SMC policy on a TAPEREQ statement. For more information, see *SMC Configuration and Administration Guide*.

## <span id="page-19-2"></span><span id="page-19-0"></span>Defining SMC Policies

[FIGURE 3-1 on page 10](#page-17-1) shows a configuration where client MSPA is running SMC only, but is connected to two servers (MSPB and MSPC) running HSC/VTCS and HTTP server. We defined TapePlex SHRLIB, which consists of MSPB and MSPC.

### <span id="page-19-1"></span>Example: SMC Policies for Real and Virtual Media

Let's say that MSPA needs four policies for scratch mounts of:

- T9840C media from one subpool,
- T9940B media from a second subpool,
- Production VTVs from a third subpool and all VTVs allocated to VTSS1, and
- Test VTVs from a fourth subpool and all VTVs allocated to VTSS2.

The POLicy commands might look like the following:

```
POLICY NAME(P19840C) SUBPOOL(SP1) MEDIA(STK1R) RECTECH(STK1RC) 
POLICY NAME(P9840B) SUBPOOL(SP2) MEDIA(STK2P) RECTECH(STK2PB) 
POLICY NAME(VTVPOL1) SUBPOOL(SP3) MEDIA(VIRTUAL) ESOTERIC(VTSS1) -
MGMTCLAS(PAYR)
POLICY NAME(VTVPOL2) SUBPOOL(SP4) MEDIA(VIRTUAL) ESOTERIC(VTSS2) -
MGMTCLAS()
```
## <span id="page-20-1"></span><span id="page-20-0"></span>Example: TAPEREQ Statements and SMC Policies

In ["Example: SMC Policies for Real and Virtual Media" on page 12](#page-19-1), we defined separate scratch mount policies for T9840C, T9940B, and virtual media. Next, we want to direct data sets according to their HLQs as follows:

- PAYR<sup>\*</sup> to T9840C media,
- BACK<sup>\*</sup> to T9940B media, and
- PROD<sup>\*</sup> to virtual media (VTVs) and VTSS1.
- TEST<sup>\*</sup> to virtual media (VTVs) and VTSS2.

The corresponding TAPEREQ statements are as follows:

TAPEREQ DSN(PAYR\*) POLICY(P19840C) TAPEREQ DSN(BACK\*) POLICY(P9840B) TAPEREQ DSN(PROD\*) POLICY(VTVPOL1) TAPEREQ DSN(TEST\*) POLICY(VTVPOL2)

### <span id="page-21-1"></span><span id="page-21-0"></span>VTCS Management and Storage Classes

VTCS Management and Storage Classes, which are the bread and butter of a lot of leading edge implementations, do the following:

- VTCS Management Classes specify *how* VTCS manages VTVs. The HSC MGMTclas control statement defines a Management Class and its attributes. For example, the DELSCR parameter of the MGMTclas statement specifies whether VTCS deletes scratched VTVs from the VTSS. Management Classes can also point to...
- ...VTCS Storage Classes, which specify *where* migrated VTVs reside. The HSC STORclas control statement defines a Storage Class and its attributes.

For example, I already have up and running a VTCS Management Class and accompanying Storage Class for PAYR\* data sets that looks like this:

MGMT NAME(PAYR) MIGPOL(S9840C) STORCLAS NAME(S9840C) MVCPOOL(SP1) MEDIA(STK1RC)

This combination of Management and Storage Class says "For Management Class PAYR, migrate to 9840C media from MVC Pool SP1 (which equates to HSC subpool SP1)."

Next, I write a POLicy command to point to the Management Class:

POLICY NAME(P29840C) MGMTCLAS(PAYR)

Finally, I write a TAPEREQ statement for PAYR\* data sets to assign Policy P29840C:

TAPEREQ DSN(PAYR\*) POLICY(P29840C)

...which, in turn, assigns Management Class PAYR. For more information on VTCS Management and Storage Classes, see *Beyond the Basics: VTCS Leading Edge Techniques*.

### <span id="page-22-1"></span><span id="page-22-0"></span>What is VSM?

Virtual Storage Manager (VSM) is StorageTek's virtual storage solution to the problem of inefficient use of tape media and transports. VSM solves this problem by storing virtual tape volumes (VTVs) on a disk buffer on the Virtual Tape Storage Subsystem (VTSS). VSM then migrates (and stacks) the VTVs to real Nearline tape volumes called multi-volume cartridges (MVCs) that are mounted on Nearline Real Tape Drives (RTDs). When needed by the host, if the migrated tape volumes are not VTSS-resident, they are automatically recalled to the VTSS. The VTSS and VTVs allow VSM to optimize access time, throughput, and physical media and transport use. VSM consists of Virtual Tape Control System (VTCS), which is the MSP host software, the portions of NCS that support VTCS, and the VTSS.

HSC provides mount and dismount services for MVCs, and NCS, working with VTCS, provides the ability for greater than 16 MSP hosts running SMC and HTTP server. [FIGURE 3-1 on page 10](#page-17-1) shows an NCS/VTCS Client/Server configuration. For more information, see the *SMC Configuration and Administration Guide*.

### <span id="page-23-0"></span>VSM Hardware

The VTSS hardware for VSM is RAID-6+ disk that provides the following:

- Tape transport and media emulation via the VTSS controller microcode.
- The disk buffer.
- ESCON or FICON ports on the VTSS that are used to make host-to-VTSS connections, VTSS-to-RTD connections, or VTSS-to-VTSS connections (for Clustered VTSS configurations).
- Fault tolerance of the RAID-6+ design. The redundancy built into RAID-6+ ensures the reconstruction of data from a failed drive onto a "hot spare" by using redundant data from surviving drives in an array.
- Nondisruptive serviceability. VTSS supports nondisruptive hardware servicing and installation of major components, most of which are hot-pluggable, field-replaceable units (FRUs).

### <span id="page-23-1"></span>VTCS Software

VTCS, which works as an extension to HSC/SMC, does the following:

- Influences the allocation of virtual tape drives (VTDs)
- Manages the use of VTVs
- Manages the migration and recall of virtual volumes
- Manages use of real tape media and transports used by VSM

## <span id="page-23-3"></span><span id="page-23-2"></span>The VSM Offsite Vault Disaster Recovery Feature

The VSM Offsite Vault Disaster Recovery (DR) Feature is an optional, orderable feature of VTCS. The VSM Offsite Vault DR Feature consists of the VSM Vault Utilities and the *VSM Offsite Vault Disaster Recovery Guide*. This guide tells how to implement offsite vaulting using the "Pickup Truck Access Method" (PTAM). PTAM is a common DR strategy where data sets requiring safeguarding are migrated to MVCs that are vaulted offsite. VSM adds value to PTAM because of VSM's unique ability to effectively stack VTVs on MVCs. In addition, the VSM Vault Utilities, plus the power of the IMPORT and EXPORT facilities and the accompanying Manifest File, help you to easily manage your DR vaulting. The Offsite Vault Feature works with the following TMSs:

- $CA-1$
- CA-TLMS
- Control-M/Tape
- DFSMSrmm
- Zara (Zara support requires PTF L1H12IE)

### <span id="page-24-1"></span><span id="page-24-0"></span>The Concurrent DR Test Feature

Customers who use a Disaster Recovery (DR) configuration may want to validate their ability to continue normal production processing before an actual disaster occurs. In fact, certain businesses are required by their auditors to prove the readiness of their business continuance model. Using the Concurrent Disaster Recovery Test<sup>1</sup> (CDRT) software, you can do this validation without purchasing additional Nearline and/or VSM hardware. The DR Test software lets you test your DR environment while concurrently running production work. The software supports a complete parallel test of production systems and applications with simultaneous access to production data by both the production and DR test systems. The DRTEST utility creates a DR test version of the production CDS, which provides the DR test system its own view of the Nearline and/or VSM environment. Additionally, the DRTEST utility and changes to HSC and VTCS programmatically enforce certain functional restrictions during the CDS preparation and actual DR test to attempt to ensure system integrity.

CDRT provides a method of segregating a portion of the Nearline/VSM hardware to be used during a test run for displaced production processing at the recovery site. This DR test environment exercises the segregated hardware while normal production processing continues with the non-segregated hardware. The DR test hardware is a minimum of one ACS. Optionally, one or more VTSSs may be employed as DR test hardware. The ACS is shared between the production systems and the DR test systems, and the DR test systems have exclusive use of any DR test VTSS(s) during a DR test. At the end of a DR test, all data created from the test systems is discarded and the segregated hardware can be re-deployed to the normal production environment.

<sup>1.</sup>Concurrent Disaster Recovery Test (CDRT) was formerly known as "Concurrent VSM Disaster Recovery Test (CVDT)

# <span id="page-26-1"></span><span id="page-26-0"></span>Key VSM Benefits and Features

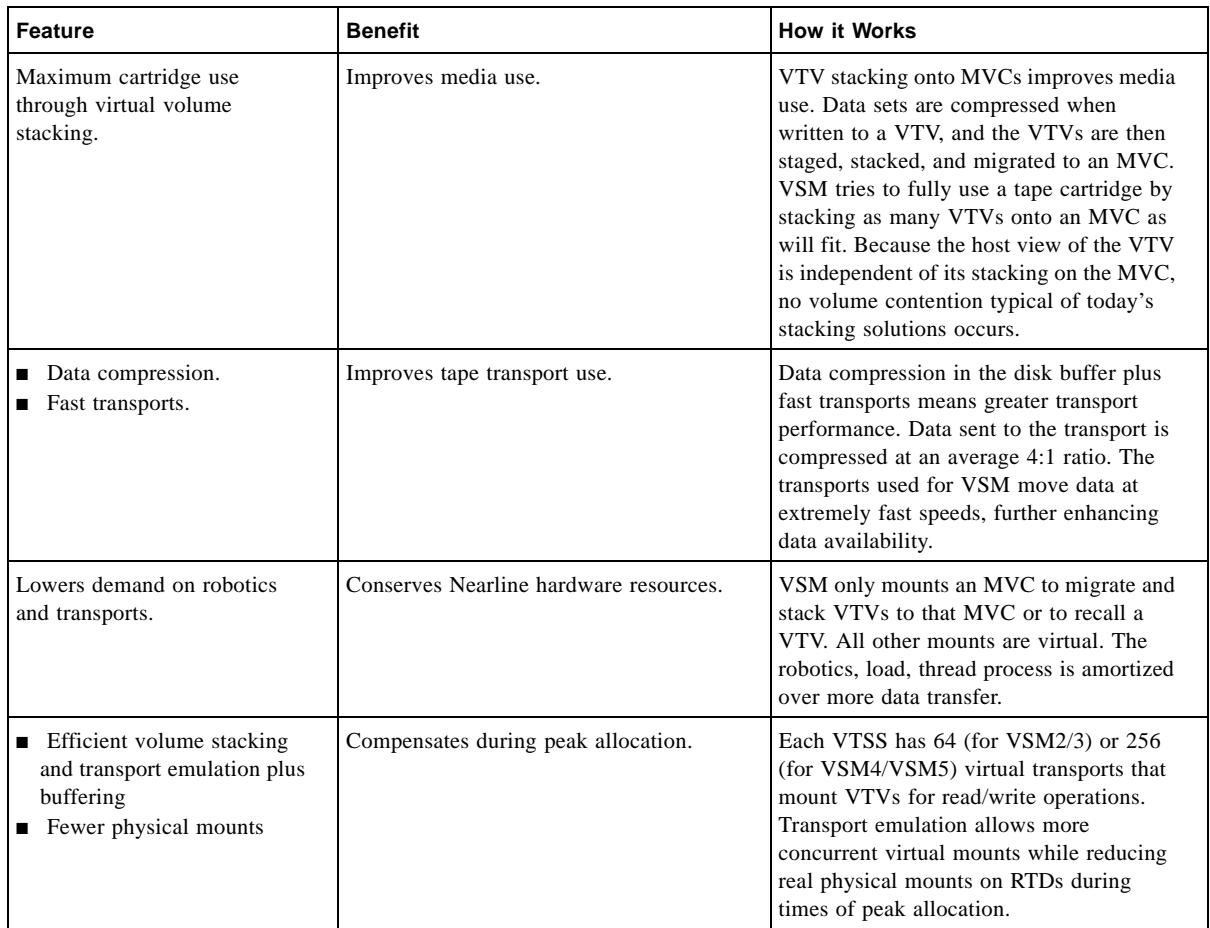

#### **TABLE 6-1** Key VSM Benefits and Features

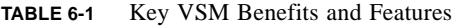

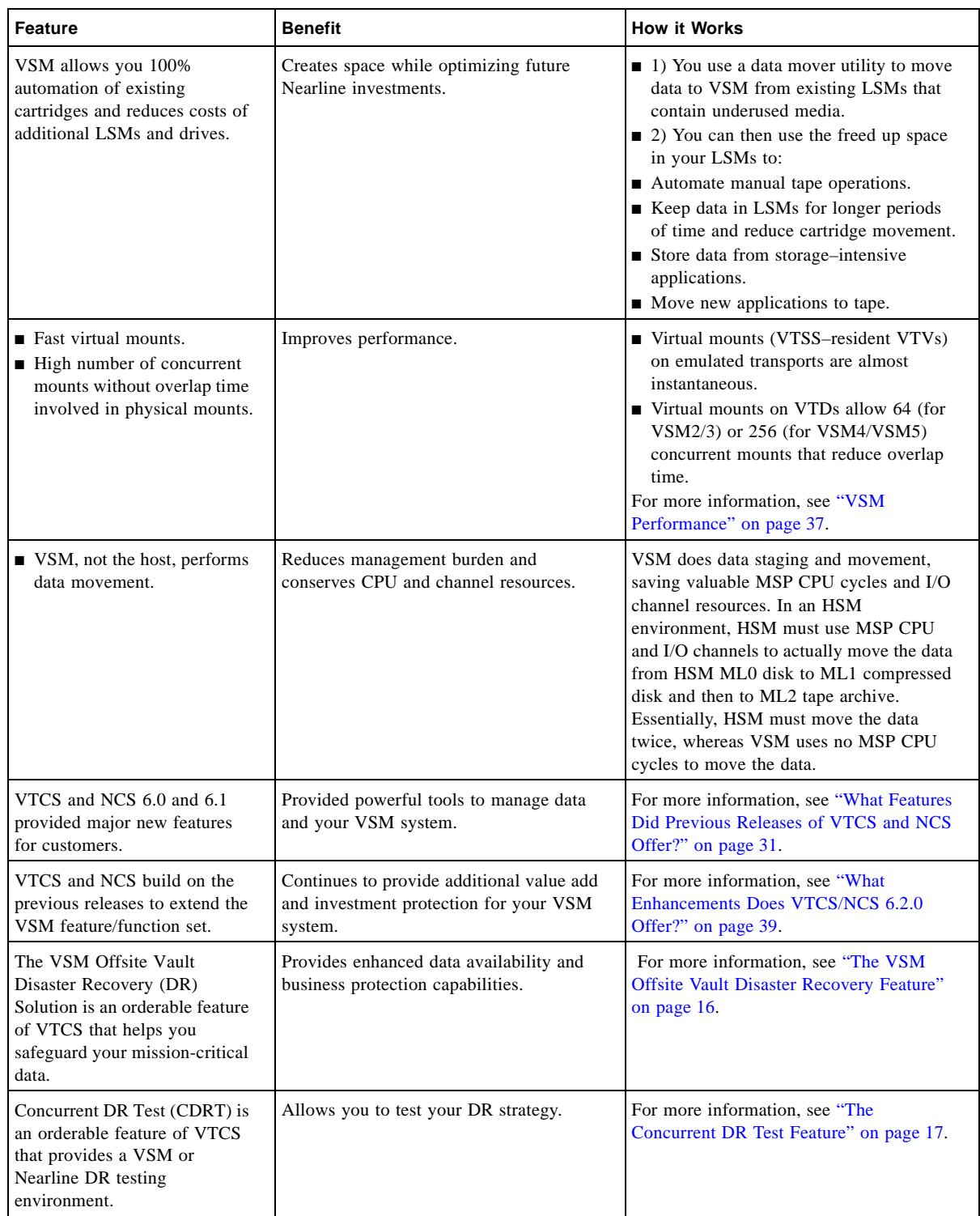

## <span id="page-28-1"></span><span id="page-28-0"></span>VSM Frequently Asked Questions

### <span id="page-28-2"></span>What benefits does VSM provide?

#### <span id="page-28-3"></span>Answer:

VSM improves media and transport use and conserves Nearline hardware resources. For information about these benefits and other benefits, see ["Key VSM Benefits and Features" on](#page-26-0)  [page 19](#page-26-0).

### <span id="page-28-4"></span>Does VSM outperform TMM?

<span id="page-28-5"></span>Answer:

Yes. VSM manages all disk–to–tape data migration without using CPU and I/O channel resources. See ["VSM Advantages versus HSM" on page 39](#page-46-0) for more information.

### What data sets are good candidates for moving to VSM?

#### <span id="page-29-0"></span>Answer:

Types of data sets that are best suited for VSM management include the following:

- Sequential data sets
- Data sets that would not effectively use the cartridge capacity
- Data sets that are *not* created by systems that fill cartridges

### <span id="page-29-1"></span>What data sets are inappropriate for VSM?

### <span id="page-29-2"></span>Answer:

Types of data sets that might not be appropriate for VSM management include the following:

- HSM archives
- Data sets requiring direct access
- Data sets that would effectively use the cartridge capacity
- Files requiring high performance data transfers

## <span id="page-29-3"></span>Is there a tool to help identify candidate data sets for VSM?

#### <span id="page-29-4"></span>Answer:

The pre–sales planning tool helps customers identify which data sets would benefit from VSM by analyzing volume and transport activity from real tape activity and from simulated VSM activity. The pre–sales planning tool produces data to help define the optimum VSM solution for your business needs and to identify VSM candidate data sets. Specifically, the tool produces the following:

- A VSM candidate data set list
- Sizing reports for both real and simulated virtual activity that recommend the following:
	- VTSS size
	- Number of RTDs
	- VTV pool size
	- MVC pool size
	- Number of channels

### <span id="page-30-0"></span>How do I direct candidate data sets to VSM?

### <span id="page-30-1"></span>Answer:

You can direct data sets to VSM: via the SMC TAPEREQ statement. You can also use SMC User Exits or JCL to direct data sets to VSM although StorageTek does not recommend these methods.

## <span id="page-30-2"></span>Can VSM and the non–VSM portion of HSC share library resources?

#### <span id="page-30-3"></span>Answer:

In general, Nearline jobs cannot directly access MVCs or transports dedicated solely to VSM. However, VSM–owned transports and MVCs are typically only a part of the transports and volumes in an ACS. Physical transports can be shared between HSC and VSM only through static sharing, where the user manually manages the transport sharing. For more information, see "VSM Configurations" on page 45.

## <span id="page-30-4"></span>What virtual transports and media does VSM support?

#### <span id="page-30-5"></span>Answer:

The VTSS emulates 3490E (F6473K) devices and media.

### <span id="page-31-0"></span>How many VTVs are supported in VSM?

### <span id="page-31-1"></span>Answer:

VSM supports a maximum of 100,000 (for VSM2s and VSM3s) or 300,000 (for VSM4s and VSM5s) VTSS-resident VTVs per VTSS, depending on the size of the VTVs, capacity of the VTSS, and size of the CDS. You can have an unlimited number of VTVs that have been migrated to MVCs. The number of VTVs you can migrate to MVCs is limited by the total MVC space you allocate.

### <span id="page-31-2"></span>Can VTDs be shared among multiple MSP hosts?

#### <span id="page-31-3"></span>Answer:

Yes, VTDs can be shared among multiple hosts using tape sharing products like Fujitsu's GDM or Computer Associates Multi-Image Manager. VTDs are defined to these products just as any other tape drive would be.

### <span id="page-31-4"></span>Can RTDs be shared?

### <span id="page-31-5"></span>Answer:

RTDs can be shared in two ways:

- Two or more VTSSs can dynamically share one RTD.
- An MSP host and a VTSS can share an RTD, but the user must manage the sharing manually.

For more information, see "VSM Configurations" on page 45.

## <span id="page-32-0"></span>What is the VSM Offsite Vault Disaster Recovery Feature?

#### <span id="page-32-1"></span>Answer:

The VSM Offsite Vault DR optional feature consists of the VSM Vault Utilities and the *VSM Offsite Vault Disaster Recovery Guide*. For more information, see ["The VSM Offsite Vault](#page-23-3)  [Disaster Recovery Feature" on page 16](#page-23-3).

### <span id="page-32-2"></span>What is the Concurrent DR Test Utility?

#### <span id="page-32-3"></span>Answer:

Customers who use a Disaster Recovery (DR) configuration may want to validate their ability to continue normal production processing before an actual disaster occurs. In fact, certain businesses are required by their auditors to prove the readiness of their business continuance model. Using the Concurrent Disaster Recovery Test  $(CDRT)^1$  software, you can do this validation without purchasing additional Nearline and/or VSM hardware. The DR Test software lets you test your DR environment while concurrently running production work. For more information, see ["The Concurrent DR Test Feature" on page 17](#page-24-1).

### <span id="page-32-4"></span>What happens when high AMT is exceeded?

#### <span id="page-32-5"></span>Answer:

See ["How VSM Automatically Manages VTSS Space and Migrates VTVs" on page 29](#page-36-1).

<sup>1.</sup>Concurrent Disaster Recovery Test (CDRT) was formerly known as "Concurrent VSM Disaster Recovery Test (CVDT)".

### <span id="page-33-0"></span>What type of fault recovery does VSM have?

### <span id="page-33-1"></span>Answer:

VSM supports the following types of recovery:

- **CDS recovery**. The VTCS audit utility can fully recover from the loss of the CDS (which contains a VTV inventory and an MVC list). The MVC audit can also verify the contents of each MVC.
- **Multiple VTV Copies**. VSM provides the capability of creating up to 4 copies of a VTV when it is migrated. Each copy is written to a different MVC in separate ACSs if desired. Should an error occur recalling the VTV from one copy, VSM will automatically attempt the recall using another copy.
- **TES FECOVERY.** Check 0 error recovery for a VTSS is handled so that there is generally no impact to jobs executing with the VTSS (with the possible exception of the job that caused the error condition).
- **RTD recovery.** VSM provides error recovery equivalent to that provided by a host system. Specifically, this recovery includes retrying the failed operation on another RTD (for device failures) or using another MVC (for media failures).
- **RTV utility***.* This utility converts MVC–resident VTVs to data on conventional Nearline volumes. You would typically use this utility if you have no VTSS you can use to recall VTVs.
- **Disaster Recovery using the VSM Offsite Vault Disaster Recovery Feature**. For more information, see "The VSM Offsite Vault Disaster Recovery Feature" on page 6.

## <span id="page-33-2"></span>What are Clustered VTSS Configurations and how do they work?

### <span id="page-33-3"></span>Answer:

Clustered VTSS configurations provide additional business continuance and business resumption capability for your VSM system. For more information, see *Beyond the Basics: VTCS Leading Edge Techniques*.

### <span id="page-34-1"></span><span id="page-34-0"></span>How Does VSM Work?

VTCS and HSC work together to provide several methods that you can use to route data to VSM. Each VTSS provides 64 virtual tape drives (VTDs) for VSM2s and VSM3s, and 256 VTDs for VSM4s and VSM5s. VTDs emulate 3490E (F6473K) devices. VSM uses the VTDs to write data sets to virtual tape volumes (VTVs) on the VTSS. The VTSS storage is provided by a RAID-6+ DASD configuration. You specify the VTSS's high and low Automatic Migration Thresholds (AMTs), which control the VTSS space management/VTV migration cycle. Real tape drives (RTDs) write migrated VTVs to physical multi-volume cartridges (MVCs). VTCS controls RTDs (although HSC provides mount and dismount services for MVCs), while HSC controls conventional Nearline tape drives that are not allocated to VSM. By default, VSM migrates a single copy of a VTV. You can, however, used the NCS/VTCS policies to specify that VSM migrates multiple copies of the VTV to separate MVCs.

If the host requests a mount of a VTV that was migrated to an MVC and is not VTSS–resident, VSM automatically recalls the migrated VTV to the VTSS. [FIGURE 8-1 on page 28](#page-35-0) shows the VTV migration/recall cycle.

**Note –** VSM supports dynamic sharing of RTDs between VTSSs. **Note, however, that when VTSSs share RTDs, the VTSSs must have access to all the same hosts.**

Also note that VSM does **not** support dynamic sharing of transports between VSM and MSP. That is, a transport cannot simultaneously be online to both MSP and to VSM as an RTD. You can, however, manually vary a transport online to MSP and offline to VSM and vice versa.

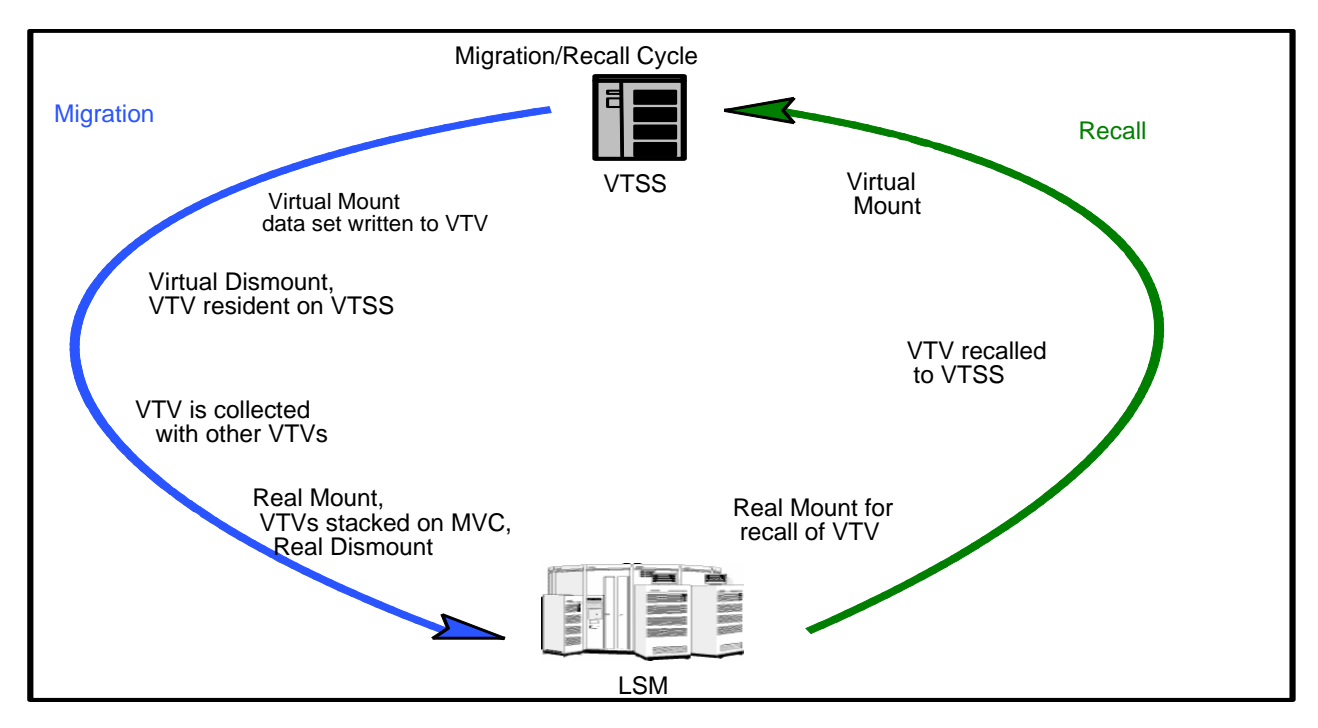

<span id="page-35-0"></span>**FIGURE 8-1** VTV Migration/Recall Cycle

The following sections provide more information about VTV migration and recall, MVC space reclamation, VTCS and NCS enhancements, VTV consolidation, an overview of how to export and import data, and an overview of Clustered VTSS configurations.

# <span id="page-36-1"></span><span id="page-36-0"></span>How VSM Automatically Manages VTSS Space and Migrates VTVs

VSM automatically manages VTSS space and migrates VTVs as follows:

- 1. You route data sets to VSM using SMC Policies that specify virtual media and VTCS Management Class.
- 2. VTCS mounts a VTV on a VTD, writes the data set to the VTV, then dismounts the VTV, which is now VTSS–resident.
- <span id="page-36-2"></span>3. Disk Buffer Utilization (DBU) is the percentage of space used on a VTSS compared to its capacity. VTCS starts automigrating VTVs once the DBU reaches or exceeds the High Auto Migration Threshold (HAMT) or the number of VTVs exceeds 97,000 (for VSM2s and VSM3s) or 291,000 (for VSM4s and VSM5s). Automigration continues until the Low Auto Migration Threshold (LAMT) is reached.

**Note –** VSM will initially start a number of automigration tasks according to the workload characteristics within the limits of the MINMIG and MAXMIG values. During the migration process, VTCS continuously adjusts the number of tasks based on the DBU, the HAMT, and the migration target (the LAMT or the migrate-to-threshold value).

VTCS selects VTVs for automigration in three modes, normal, high and space release:

- While the DBU is below or equal to the High Automatic Migration Threshold (HAMT), VTCS operates in *normal mode*. In this mode, VTCS selects VTVs for migration that are least likely to be re-referenced (based on VTV age) but also considers VTV size and any recommendation for the residency time of each individual VTV (RESTIME). VTCS migrates the selected VTVs and deletes the VTSS-resident copies until DBU reaches the Low Automatic Migration Threshold (LAMT).
- If the DBU exceeds HAMT but is less than 95%, VTCS switches to *high mode*. As DBU approaches 95%, VTCS progressively more heavily weights VTV size versus age to select VTVs for migration. VTCS continues to consider any RESTIME recommendations. VTCS migrates the selected VTVs and deletes the VTSS-resident copies until DBU reaches the LAMT.
- If the DBU reaches 95%, VTCS switches to *space release mode*. In this mode, any VTV that is resident but already migrated is first deleted from the VTSS, after which VTCS only migrates VTVs on a size basis until the LAMT is reached. VTCS does *not* honor any RESTIME recommendations in space release mode.

**Also note that** when auto migrate selects candidate VTVs, all VTVs associated with a multiple VTV group that spans a single data set are included within the subsequent migration operation.

### Demand Migrations

As an alternative to automatic migration, you can also use MIGRATE to do demand migrations.

If you demand migrate specified VTVs, VTCS will start a single migration task. A migrate-tothreshold triggers automigration for the specified VTSS and temporarily sets the LAMT to the specified threshold value. The number of migration tasks is determined as described in [Step 3](#page-36-2) on page 21.

You can also specify that VTCS immediately schedules VTVs for migration on dismount. Just as with automatic migration and demand migrate-to-threshold, immediate migration spawns one or more migration requests per VTSS within the limits specified by the CONFIG VTSS MINMIG and MAXMIG parameters.

## <span id="page-38-0"></span>How VSM Automatically Recalls Migrated VTVs

If the host requests a specific mount of a VTV whose most current copy is VTSS resident, VSM mounts the VTSS resident copy of the VTV. Otherwise, VSM automatically recalls the VTV as follows:

- 1. For VTVs with multiple MVC copies managed by Advanced Management Policies, VTCS selects the MVC to recall from as follows:
	- If one MVC is mounted, VTCS selects that MVC.
	- If neither MVC is mounted, VTCS selects the MVC from the first Storage Class specified by the MIGpol parameter of the MGMTclas statement. If the MVC in the first Storage Class is marked in error, VTCS selects the MVC from the second Storage Class specified by the MIGpol parameter.
- 2. VTCS selects an RTD connected to the VTSS containing the VTD specified in the mount request.
- 3. VTCS directs HSC to mount the MVC on the selected RTD.
- 4. VTCS recalls the entire VTV from the MVC.
- 5. VTCS directs HSC to dismount the MVC (unless it is needed for another VTV recall request).
- 6. VTCS mounts the VTV on the VTD.

**Note –** If a host requests a mount of a data set that spans multiple VTVs, when the mount is issued for any VTV referenced by the data set, VTCS also recalls (if necessary) the next VTV in sequence. VTCS thus attempts to "pre-stage" multiple VTVs referenced by the same data set.

- 7. The host accesses the VTV. If the host changes the contents of the VTV, VTCS marks the VTV space on the MVC as available for reclamation.
- 8. At the end of the job, the host unloads the VTD.

**Note –** You can also use RECALL to do demand recalls.

**Also note that** by default, VTCS recalls VTVs with read data checks. For example, if an MVC is defective, only part of a specific VTV may be readable, but VTCS still recalls the readable portion, which creates a "partial" VTV in the VTSS. If a VTV with read data checks contains critical data, you may choose to recall just the readable portion, or you may choose to only recall complete VTVs.

### <span id="page-39-0"></span>Reclaiming Space on MVCs

**Reclaiming space on MVC**s— You can use the VTCS CONFIG utility to set MVC space reclamation parameters, and you can use the VTCS RECLAIM command or utility to adjust these parameters. When MVCs reach specified thresholds, VTCS automatically starts MVC space reclamation, reclaiming space one MVC at a time. VSM reclaims space by copying only valid VTVs from the selected MVC to the VTSS, then copying these VTVs back to another MVC with sufficient space. VSM copies only those VTVs placed after the first open space on the MVC, which saves I/O cycles. The space reclamation thus reduces MVC fragmentation and allows the migration to succeed.

If the system's MVCs are highly fragmented, a demand MVC space reclamation can be scheduled (using VTCS RECLAIM) as an off–hours batch job.

#### **Note –**

- To optimize recall processing in mixed-media systems, ensure that your MVC pool has at least one media type compatible with each RTD type.
- The MEDIA parameter of the STORclas statement (which defines Storage Classes) specifies a preference list of MVC media types. This list supersedes the default media selection list. For more information, see *ELS Command, Control Statement, and Utility Reference*.

### <span id="page-39-1"></span>How VSM Maintains Data Integrity and Availability When Moving VTVs from One MVC to Another

During a drain process (MVC drain or space reclamation), VTCS maintains data integrity and availability by not altering the MVC reference in the VTV record until that VTV has been recalled **and** successfully migrated to a new MVC. In addition, VTCS immediately migrates VTVs recalled by a drain process instead of allowing Automatic Migration to migrate the VTVs. If a drain operation does not complete (is cancelled, the system fails, and so forth), you must rerun the drain operation, but all in-transit VTVs will still point to the MVC that was being drained. If a VTV is migrated to multiple MVCs and one MVC is in error, VTCS recalls the VTV from an alternate MVC and immediately migrates the VTV without waiting for subsequent processing of the in-error MVC.

Note that, for both MVC drains and space reclamations, VTCS does a Management Class lookup after the recall phase and honors any Management Class changes.

### <span id="page-39-2"></span>The Import and Export Functions

You can use EXPORT and IMPORT to move VTVs on MVCs from one VSM system to another, where each system has its own unique resources, including different CDSs. EXPORT and IMPORT, therefore, give you the ability to create portable MVCs that you can use to move VTVs from one system to another.

## <span id="page-40-0"></span>VTV Archiving and Reconciliation

You can use the ARCHAge and ARCHPol parameters of the MGMTclas statement to set an *Archive Policy* for VTVs in a Management Class. When the VTV's age exceeds the ARCHAge value, the VTV is eligible for archive per the Storage Class(es) specified on the ARCHPol parameter. The actual archive occurs in one of two ways:

- Automatically the next time the VTV is recalled and remigrated.
- On demand via the ARCHIve utility.

Information Lifecycle Management (ILM), a StorageTek storage management strategy, has as its central concept the idea that data should be stored on media that matches its importance to the business enterprise and its pattern of reuse. Active, important data goes on fast-access media, and has multiple copies, while inactive, less important data is archived to high-capacity, cheaper media. Automating this process is the most cost-effective way to manage data storage. Archiving implements ILM by letting you archive inactive data. Using VTCS archiving, you can move VTVs to different media (for example, from fast-access 9840 media to high-capacity 9940 media) and a different location (for example, from a local ACS to a remote ACS for ejection/vaulting).

You can use the RECONcil utility to reconcile VTV media and location (move VTVs from one Storage Class to another). You typically reconcile VTVs when:

■ The VTVs are on the wrong media, in the wrong ACS, or both.

An ACS is unavailable for a considerable period of time, then is brought back online. In this case, you would first change the MIGpol parameter on the MGMTclas statement for the affected VTVs to point to a different ACS (and media, if desired). When the original ACS comes back online, you then change the MIGpol parameter on the MGMTclas statement to point to the original ACS, and run RECONcil specifying the updated MGMTclas (or STORclas) statement(s) to move the VTVs to the original ACS.

## <span id="page-41-0"></span>Clustered VTSS Configurations

*Clustered VTSS configurations* come in two types:

■ *Uni-Directional Clusters*, which consist of a *Primary VTSS* and a *Secondary VTSS* connected by one or more cluster links (CLINKs). [FIGURE 8-2](#page-41-1) shows a Uni-Directional Cluster attached to a single ACS. The CONFIG CLUSTER statement defines the Cluster, and the CONFIG CLINK statement(s) define this the Cluster as Uni-Directional.

In a Uni-Directional Cluster, you can use the MGMTclas statement REPLICAT parameter (which requires the Advanced Management Feature) to direct the Primary VTSS to *replicate* (copy) a VTV to the Secondary VTSS via a cluster link (CLINK). If the Primary VTSS becomes unavailable, you can use the VARY VTSS to vary it offline to VTCS. You then vary the Secondary VTSS's VTDs online to MSP to continue the workload. The Secondary, therefore, acts as a "warm standby" to the Primary VTSS. **Note that** the Secondary can accept production work as well as replicated VTVs.

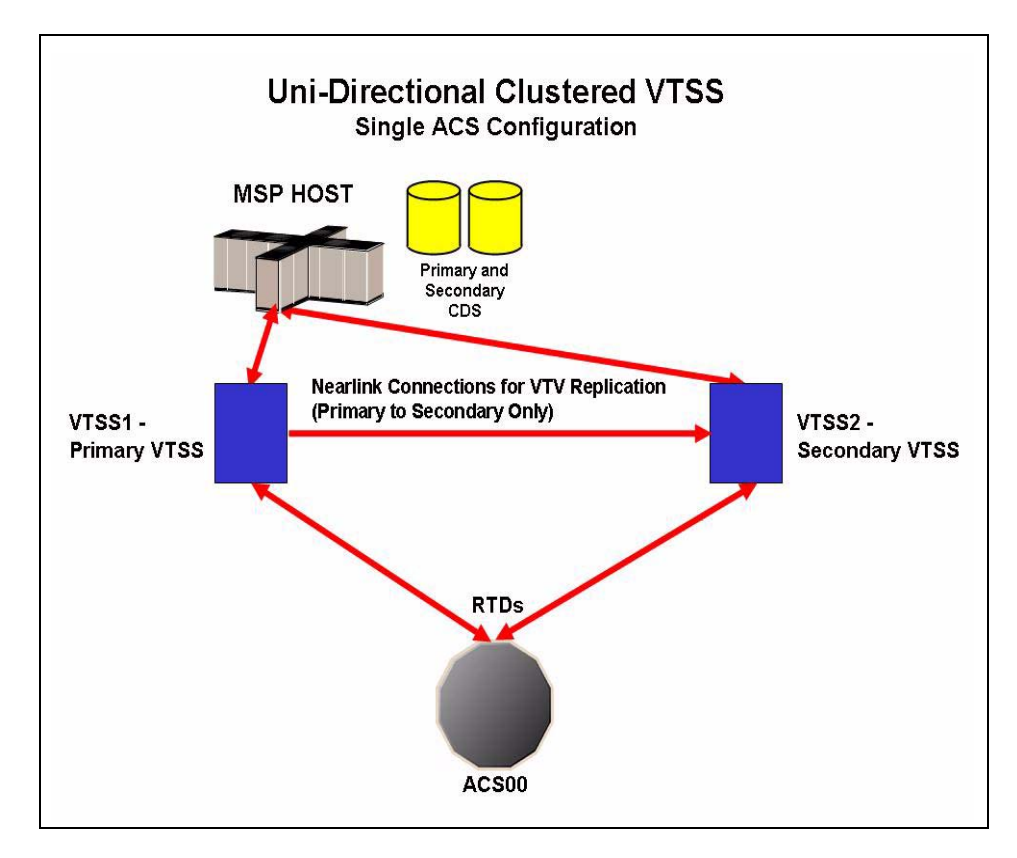

<span id="page-41-1"></span>**FIGURE 8-2** Uni-Directional Cluster attached to a Single ACS

■ *Bi-Directional Clusters*, which consist of two *Peer VTSSs* connected by one or more cluster links (CLINKs). [FIGURE 8-3](#page-42-0) shows a Bi-Directional Cluster attached to a single ACS. The CONFIG CLUSTER statement defines the Cluster, and the CONFIG CLINK statement(s) this Cluster as Bi-Directional.

In a Bi-Directional Cluster, you can use the MGMTclas statement REPLICAT parameter (which requires the Advanced Management Feature) to allow replication *in either direction* from peer to peer across a cluster link (CLINK). If either VTSS becomes unavailable, you can use the VARY VTSS to vary it offline to VTCS and the Peer VTSS takes over the workload. Each Peer VTSS, therefore, acts as a "warm standby" to the other, and each can accept production work as well as send and receive VTVs.

[FIGURE 8-3](#page-42-0) shows a Peer-to-Peer VTSS Cluster cross-connected to two ACSs for increased redundancy (for example, for enhanced Disaster Recovery capability).

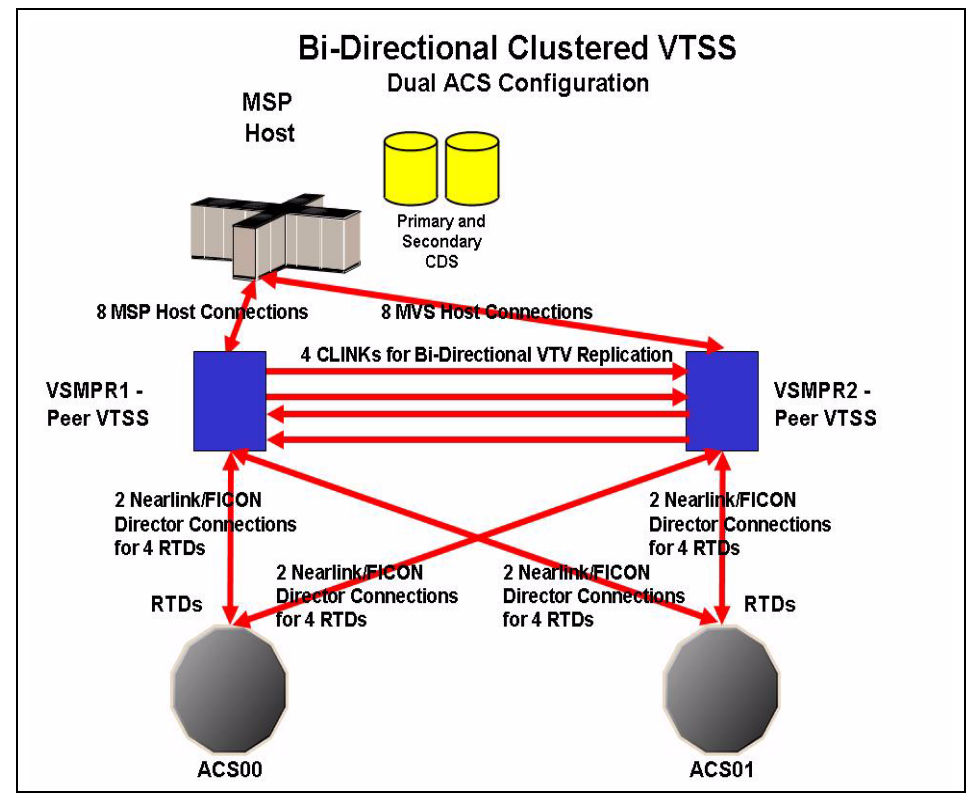

<span id="page-42-0"></span>**FIGURE 8-3** Bi-Directional Cluster attached to a Dual ACS

Compared to a non-clustered configuration, a Clustered VTSS configuration can provide enhanced data availability (business continuance) and enhanced disaster recovery capability (business resumption) for your VSM system.

### <span id="page-44-1"></span><span id="page-44-0"></span>VSM Performance

## <span id="page-44-2"></span>VSM reduces mount time and reduces number of tape mounts:

In VSM, virtual mounts occur almost instantaneously because no physical action is required. The number of real tape mounts is reduced because data is written to the buffer. Data is buffered in the VTSS, and mount requests are serviced at disk speeds. No robotic or mechanical tape I/O is required.

Mount times are reduced in another way. Concurrent jobs in conventional Nearline transports involve overlap time as multiple mounts wait for robot and transport allocation and completion of the mount, load, and thread process. Overlap time results in lost production time. Virtual mounts using VTDs allow concurrent mounts without the overlap time required for conventional Nearline transports.

With 64 VTDs (for VSM2s and VSM3s) or 256 VTDs (for VSM4s and VSM5s) per VTSS, virtual mounts can save thousands of conventional mounts daily.

### <span id="page-44-3"></span>VSM reduces problem of allocation recovery:

Allocation recovery occurs during times of peak drive use when conventional transports are allocated, and a job is waiting for a drive to be freed by another job. Allocation recovery may continue for several hours with many jobs hung up waiting for transports. In a VSM system, each VTSS has 64 VTDs (for VSM2s and VSM3) or 256 VTDs (for VSM4s and VSM5s), which are serviced by up to 8 RTDs per VTSS (for VSM2s and VSM3s) or up to 16 RTDs (for VSM4s and VSM5s). VTDs, therefore, greatly reduce allocation recovery problems. In addition, when VSM is used to handle small tape files or files with low I/O rates, the real tape system can operate much more efficiently.

## <span id="page-46-1"></span><span id="page-46-0"></span>VSM Advantages versus HSM

### <span id="page-46-2"></span>How HSM Works

HSM automatically manages files on disk to optimize storage. HSM management consists of the following migration levels:

- In the first level of migration, ML0, active files reside on disk that are monitored by HSM. After a user–defined period of time during which HSM–managed data has not been accessed (read or written) by any application, HSM moves the data to the second level of migration.
- In the second level of migration, ML1, HSM compresses and compacts the data to disk volumes dedicated to HSM. At this level data is unusable to any application except HSM. Data remains in ML1 until either it is referenced for read/write operations or the user– defined time limit for no access expires.
	- If the data is referenced for read/write operations, it is restored to the user's disk area in original condition and the ML0 time period begins again.
	- If the no access time limit expires, the data is collected along with other unreferenced ML1 data sets and moved to the third level of migration.
- In the third level of migration, ML2, the collected data sets are written to HSM tape volumes. The data remains in ML2, managed as a tape volume. If it is referenced by a user or an application, HSM initiates a tape volume recall. The tape volume is mounted and the specified data is restored to the user's disk area in original condition. The HSM migration cycle starts again.

### <span id="page-46-3"></span>Disadvantage of HSM

By moving data from one area of disk to another and from disk to tape, HSM consumes considerable CPU and channel resources.

## <span id="page-47-0"></span>How VSM Works

VSM uses a disk buffer to emulate tape transports. It migrates data directly from the VTSS to real tape.

## <span id="page-47-1"></span>How VSM Overcomes the Disadvantages of HSM

VSM consumes no CPU cycles or channel resources in the movement of data from disk to tape because VSM, not the host, manages and provides resources for data movement.

# <span id="page-48-1"></span><span id="page-48-0"></span>NCS/VTCS Terminology

The following table describes the terms and abbreviations associated with NCS/VTCS.

**TABLE A-1** NCS/VTCS Terms and Acronyms

| Term                         | Description                                                                                                    |
|------------------------------|----------------------------------------------------------------------------------------------------|
| <b>ACS</b>                   | (1) StorageTek's Automatic Cartridge System. (2)<br>A multi-LSM configuration.                                                                                                    |
| ACS routine                  | An SMS term, referring to automatic class<br>selection routine. Not to be confused with the<br>HSC term, ACS, referring to Automatic Cartridge<br>System.                                                                                                    |
| AMT                          | Automatic migration threshold. AMT values are<br>user-defined percentage values that determine<br>when virtual tape volume migration begins and<br>ends. VTV migration begins when the VTSS<br>buffer reaches the high AMT and ends when the<br>buffer reaches or falls below the low AMT. These<br>thresholds apply to all VTSSs.                                                                                                    |
| CAP                          | An assembly that allows several cartridges to be<br>inserted into or ejected from an LSM without<br>human entry into the LSM.                                                                                                    |
| CDS                          | Control data set. The HSC database. In addition<br>to the current information in the CDS, VSM<br>keeps all its persistent data in the CDS as well.                                                                                                    |
| Clustered VTSS Configuration | A configuration that consists of a Primary VTSS<br>and a Secondary VTSS connected by one or more<br>Nearlink connections (cluster links).<br>You can use the MGMTclas statement<br>REPLICAT parameter (which requires the<br>Advanced Management Feature) to direct the<br>Primary VTSS to replicate (copy) a VTV to the<br>Secondary VTSS via a cluster link. If the Primary<br>VTSS becomes unavailable, you can use the VT<br>VARY VTSS command to vary it offline to<br>VTCS. You then vary the Secondary VTSS's<br>VTDs online to MSP to continue the workload.<br>The Secondary, therefore, acts as a "warm<br>standby" to the Primary VTSS. |
| DBU                          | Disk buffer utilization. The ratio of used to total<br>VTSS buffer capacity.                                                                                                    |

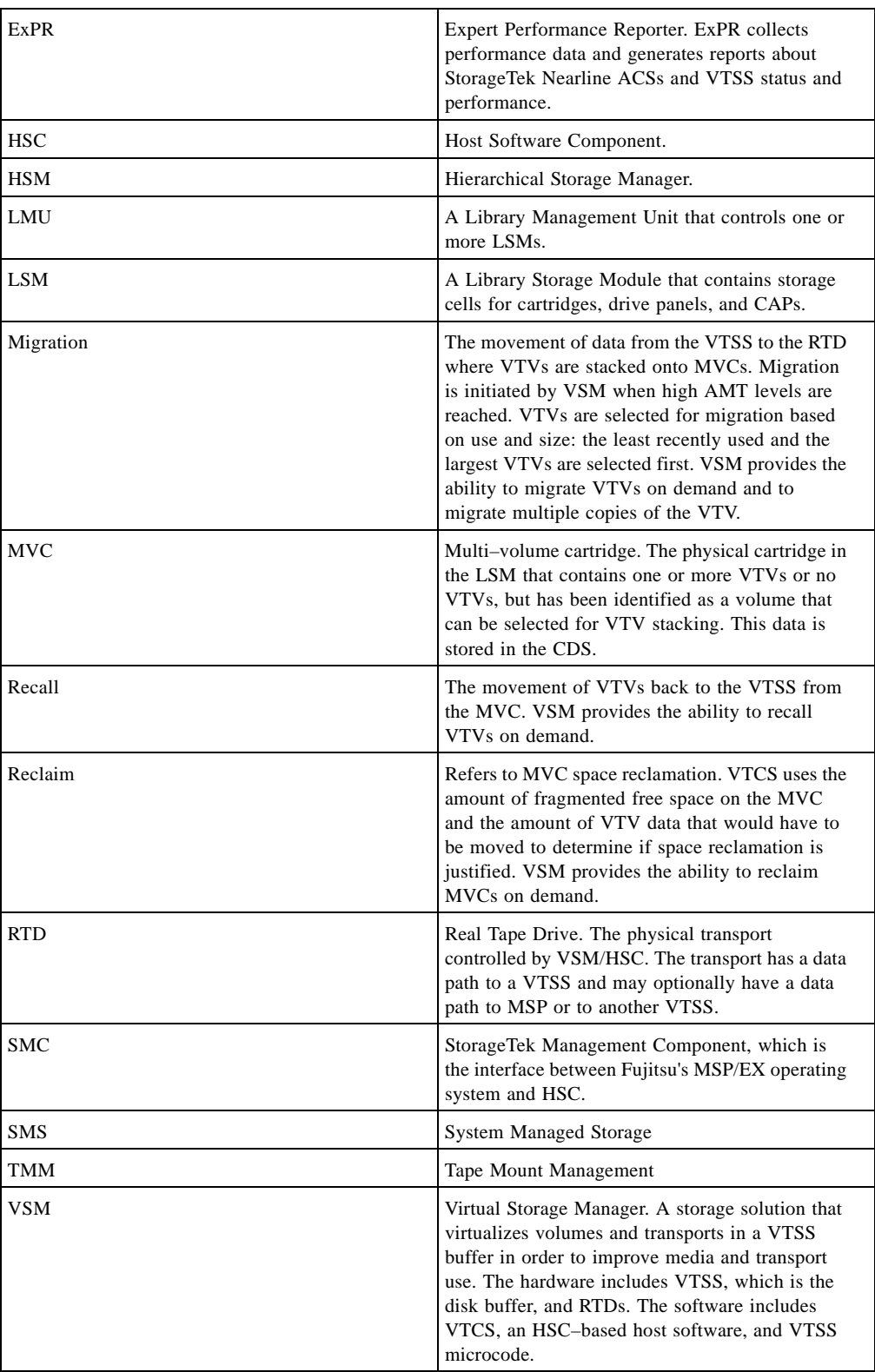

#### **TABLE A-1** NCS/VTCS Terms and Acronyms

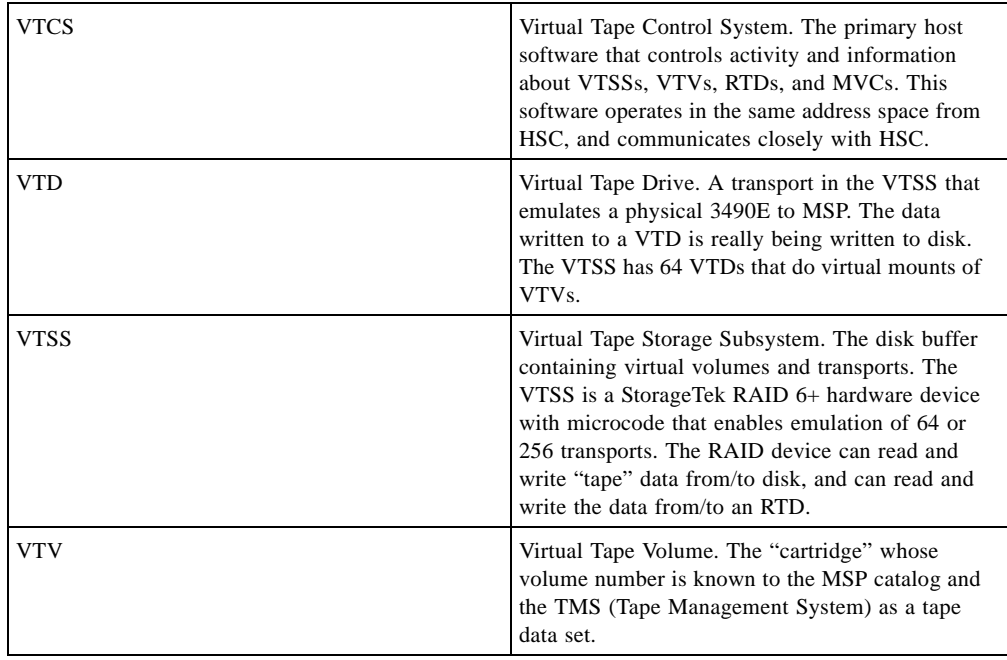

#### **TABLE A-1** NCS/VTCS Terms and Acronyms

APPENDIX **B**

### <span id="page-52-0"></span>Additional Information

Oracle Corporation (Oracle) offers several methods for you to obtain additional information.

### <span id="page-52-1"></span>Oracle's External Web Site

Oracle's external Web site provides marketing, product, event, corporate, and service information. The external Web site is accessible to anyone with a Web browser and an Internet connection. The URL for the Oracle external Web site is: [http://www.oracle.com/us/index.html](http://www.sun.com )

The URL for Oracle/StorageTek/Sun storage information for is: http://www.oracle.com/us/products/servers-storage/storage/index.html

### <span id="page-52-2"></span>Sun/StorageTek Documentation

The URL for Sun/StorageTek documentation is:

http://docs.sun.com/app/docs

### <span id="page-52-3"></span>Oracle Global Partners

The Oracle Global Partners site provides information about solutions available with Oracle's partners:

http://www.oracle.com/us/partnerships/index.html

### <span id="page-53-0"></span>Third-Party Web Sites

Oracle is not responsible for the availability of third-party web sites mentioned in this document. Oracle does not endorse and is not responsible or liable for any content, advertising, products, or other materials that are available on or through such sites or resources. Oracle will not be responsible or liable for any actual or alleged damage or loss caused by or in connection with the use of or reliance on any such content, goods, or services that are available on or through such sites or resources.

### <span id="page-53-1"></span>Oracle's Global Offices

You may contact any of Oracle's worldwide offices to discuss complete storage, service, and support solutions for your organization. You can find contact information at: http://www.oracle.com/corporate/contact/global.html

### <span id="page-53-2"></span>Customer Support

For more information about Oracle support (including for Sun/StorageTek branded products) see:

http://www.oracle.com/us/support/index.htm?origref= http://www.oracle.com/us/products/index.html

### <span id="page-54-0"></span>Conventions for Reader Usability

Conventions are used to shorten and clarify explanations and examples within this book.

### <span id="page-54-1"></span>Typographic

The following typographical conventions are used in this book:

- **Bold** is used to introduce new or unfamiliar terminology.
- Letter Gothic is used to indicate command names, filenames, and literal output by the computer.
- Letter Gothic Bold is used to indicate literal input to the computer.
- *Letter Gothic Italic* is used to indicate that you must substitute the actual value for a command parameter. In the following example, you would substitute your name for the "username" parameter.
- Logon *username*
- $\blacksquare$  A bar ( $\vert$ ) is used to separate alternative parameter values. In the example shown below either username or systemname must be entered.
- Logon *username*|*systemname*
- Brackets [ ] are used to indicate that a command parameter is optional.
- Ellipses ( ... ) are used to indicate that a command may be repeated multiple times.
- The use of mixed upper and lower case characters (for non–case sensitive commands) indicates that lower case letters may be omitted to form abbreviations. For example, you may simply enter **Q** when executing the **Quit** command.

### <span id="page-54-2"></span>Keys

Single keystrokes are represented by double brackets [[ ]] surrounding the key name. For example, press [[ESC]] indicates that you should press only the escape key.

Combined keystrokes use double brackets and the plus sign (+). The double brackets surround the key names and the plus sign is used to add the second keystroke. For example, press [[AL]] + [[C]] indicates that you should press the alternate key and the C key simultaneously.

### <span id="page-54-3"></span>Enter Command

The instruction to "press the [[ENTER]] key" is omitted from most examples, definitions, and explanations in this book.

For example, if the instructions asked you to "enter" **Logon pat**, you would type in **Logon pat** *and* press [[ENTER]].

However, if the instructions asked you to "type" **Logon pat**, you would type in **Logon pat** and you would *not* press [[ENTER]].

### <span id="page-55-0"></span>Warnings, Cautions, and Notes - Software

The following are used in software documentation.

#### **Caution –** Information necessary to keep you from corrupting your data.

**Tip –** Information that can be used to shorten or simplify your task or they may simply be used as a reminder.

**Note –** Information that may be of special interest to you. Notes are also used to point out exceptions to rules or procedures.

### <span id="page-55-1"></span>Warnings, Cautions, and Notes - Hardware

The following are used in hardware documentation.

**Note –** A note provides additional information that is of special interest. A note might point out exceptions to rules or procedures. A note usually, but not always, follows the information to which it pertains.

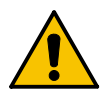

**Caution –** A caution informs you of conditions that might result in damage to hardware, corruption of data, or corruption of application software. A caution always precedes the information to which it pertains.

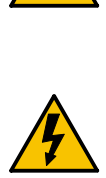

**Warning – Possible Physical Injury. A warning alerts you to conditions that might result in long-term health problems, injury, or death. A warning always precedes the information to which it pertains.**

### <span id="page-56-0"></span>Syntax

Syntax flow diagram conventions include the following:

**Flow Lines—**Syntax diagrams consist of a horizontal baseline, horizontal and vertical branch lines and the command text. Diagrams are read left to right and top to bottom. Arrows show flow and direction.

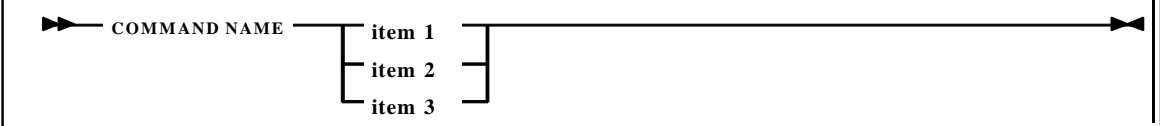

**Single Required Choice—**Branch lines (without repeat arrows) indicate that a single choice must be made. If one of the items to choose from is on the baseline of the diagram, one item must be selected.

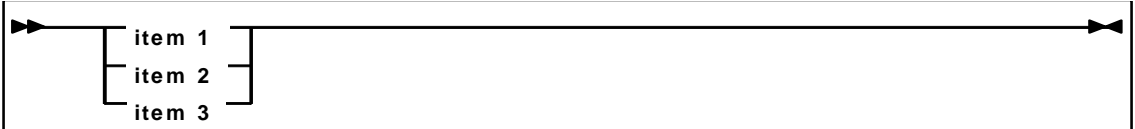

**Single Optional Choice—**If the first item is on the line below the baseline, one item may optionally be selected.

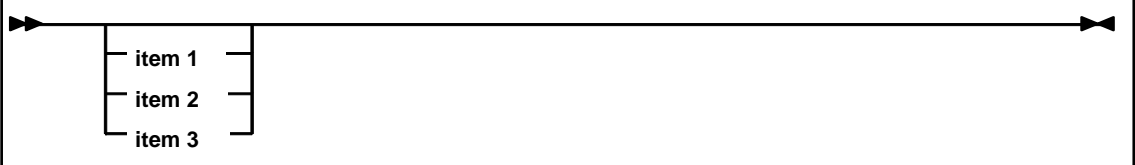

**Defaults—**Default values and parameters appear above the baseline.

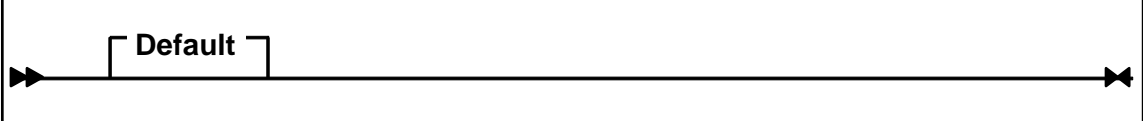

**Repeat Symbol—**A repeat symbol indicates that more than one choice can be made or that a single choice can be made more than once. The repeat symbol shown in the following example indicates that a comma is required as the repeat separator.

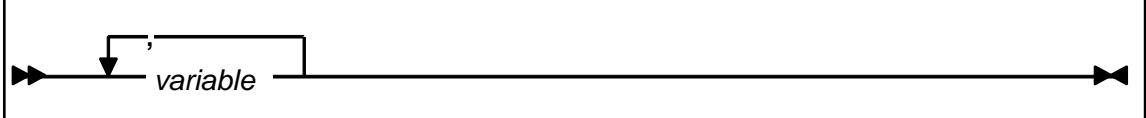

**Keywords—**All command keywords are shown in all upper case or in mixed case. When commands are not case sensitive, mixed case implies that the lowercase letters may be omitted to form an abbreviation.

**Variables—**Italic type is used to indicate a variable.

Alternatives—A bar ( $|$ ) is used to separate alternative parameter values.

**Optional—**Brackets [ ] are used to indicate that a command parameter is optional.

**Delimiters—**If a comma (,), a semicolon (;), or other delimiter is shown with an element of the syntax diagram, it must be entered as part of the statement or command.

**Ranges—**An inclusive range is indicated by a pair of elements of the same length and data type, joined by a dash. The first element must be strictly less than the second element.

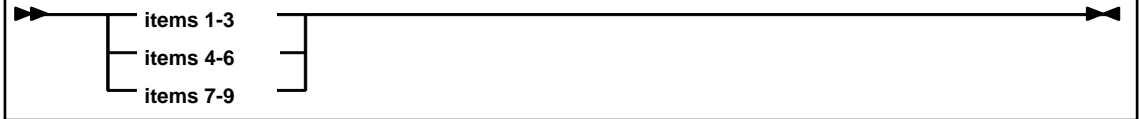

**Lists—**A list consists of one or more elements. If more than one element is specified, the elements must be separated by a comma or a blank and the entire line must be enclosed by parentheses.

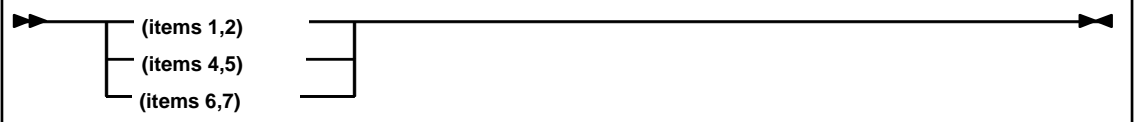